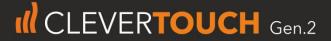

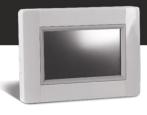

## **Upgrade instructions V03.10**

With version 310 shall the app CleverTouch Gen. 2 be used, this app you can find in your app-store.

CLEVERTOUCH Gen.2

If you want to access it via your web browser (Google Chrome and Firefox is recommended), please use link below.

https://e3.lvi.eu

To upgrade your Touch E3, please follow the instruction below:

- 1. Use a Micro SD card (max. 8GB FAT formatted)
- 2. **Format** (Delete) the micro SD card.

Attention, <u>delete all data</u> on the SD card. Please make sure that data that you want to keep from the SD card is backed up before!!!

- 3. **Download the new firmware from**http://www.lvi.eu/downloads/software.htm
- 4. Extract (Unzip) the downloaded file
- 5. Copy all extracted files to your Micro SD card. It has to contain 3 files
  - Old conf.bin
  - Update.bin
  - wifi.hex
  - wifi.ini

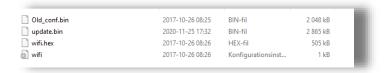

- 6. Insert the Micro SD Card to your Touch E3
- 7. **Make sure your Touch E3 is securely connected to electricity**. A power cut during upgrade might damage your device permanent!
- 8. Go to the main page and choose [MENU]

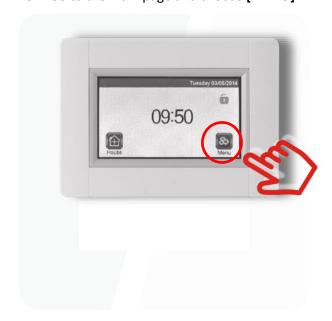

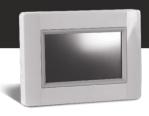

9. Choose [Parameter] by press and hold for min. 5 seconds:

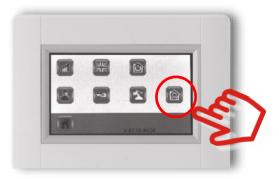

10. Choose [Update Firmware] from the menu

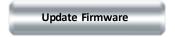

11. Confirm with the "Check mark" on the right bottom by press and hold it for min. 5 seconds

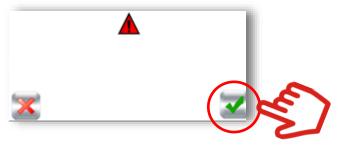

12. The **upgrade could take some time** (up to 5 minutes). Depending on firmware release you had before, you will see between 1 to 3 upgrade cycles, where the TOUCH E3 is rebooting and upgrading automatically

Do not disconnect from power or switch it off at any time during upgrade process.

13. Go to the main [MENU] and wait that your WiFi Icon turns blue (active)

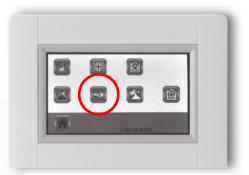

- 14. Turn off your Touch E3, with the button on the rear side wait 30 seconds and turn it on again.
- 15. Go again to the main [MENU] and wait that your WiFi Icon turns blue (active) again.
- 16. Eject the SD card from your Touch E3 after upgrade
- 17. Reboot (Off / On) your Touch E3 now again to finalize the process

Touch E3-enheten är nu uppdaterad

If you want to **update another device**, follow the instructions from the top again. Please make sure you **copy again** and **overwrite the downloaded files to the SD card**, as one file is missing after the update.

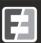